# Izdani račun zavezancu za DDV iz EU

Zadnja sprememba 05/07/2023 9:03 am CEST

### **Organizacija, ki je zavezanec za DDV, izda račun drugemu davčnemu zavezancu iz EU**

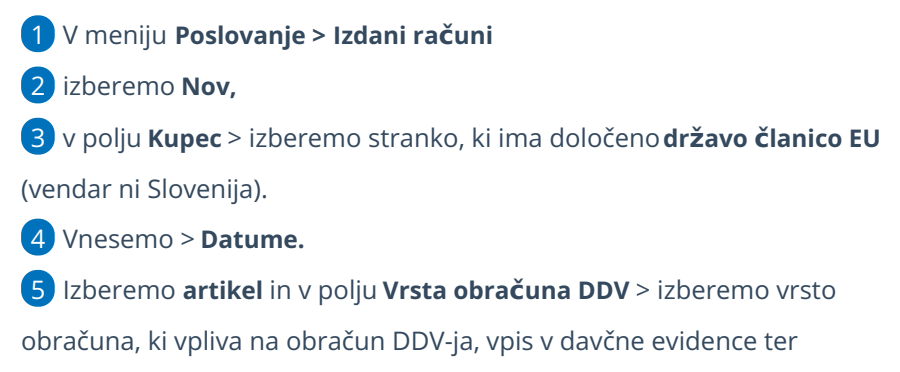

shranimo vrstico.

## Vpis v davčne evidence

### **1. Brez vrste obračuna** (najbolj pogosto)

V tem primeru nastane izdan račun **brez obračunanega DDV-ja**, ne glede na stopnjo DDV, ki je določena na artiklu. Tak račun se bo vpisal v **polje 10 v knjigo izdanih računov** in v **polje 12 v obrazec DDV-O in pripravi RP-O**.

### **2. Montaža in instaliranje**

To vrsto obračuna izberemo, ko prodamo blago (premična stvar) in je storitev vključena v ceno premičnine oz. zaračunana kupcu z blagom. Tak račun se bo vpisal v **polje 13 knjige izdanih računov** in v **polje 14 v obrazec DDV-O.**

### **3. Prodaja na daljavo**

Prodaja na daljavo pomeni prodaja končnim potrošnikom v drugo državo članico preko kataloga, spleta … in nato pošlje blago. To vrsto obračuna uporabljamo v primeru, ko **prodaja v posamezno državo preseže predpisano mejo**. V tem primeru se mora dobavitelj registrirati v državi, v katero dobavlja blago, in obračunati tamkajšnji DDV. Ta račun se bo vpisal v **polje 12 knjige izdanih računov in v polje 13 v obrazec DDV-O**.

### **4. Tristranske dobave**

### $\%$  minimax

To vrsto obračuna izberemo v primeru, ko imamo tristranske dobave in smo drugi v verigi (pridobitelj). Ta račun se bo vpisal v **polje 11 knjige izdanih računov, v polje 12 v obrazec DDV-O in polje 24 RP-O**.

### **5. Obračuna se DDV**

To vrsto obračuna izberemo, če želimo, da se na račun doda **DDV po davčni stopnji iz artikla**. Ta račun se bo vpisal v **polja 7 in 14 oz. 7 in 15 (glede na davčno stopnjo na artiklu) v knjigo izdanih računov in polja 11 in 21 oz. 11 in 22 (glede na davčno stopnjo na artiklu) v obrazec DDV-O.**

### **6. Izvozne storitve**

To vrsto obračuna izberemo, ko izstavljamo račune, na katerih so artikli, ki imajo v polju Stopnja DDV izbrano **Oproščeno DDV** in želimo znesek vpisati v **polje 7 knjige izdanih računov in v polje 11 obrazca DDV-O.**

### **7. Prevozne storitve**

To vrsto obračuna izberemo, ko izstavljamo račune, na katerih so artikli, ki imajo v polju Stopnja DDV izbrano **Oproščeno DDV** in želimo, da se bo znesek vpisal v **polje 27 knjige izdanih računov** in **ne bo zabeležen v obrazec DDV-O.**

### **8. Prevoz potnikov**

To vrsto obračuna izberemo, ko izstavimo račune in želimo, da se DDV obračuna ne glede na tip stranke (zavezanec za DDV ali končni potrošnik) in ne glede na to, iz katere države je stranka (SI, EU ali tretje države). Ta račun se bo vpisal v polja **7 in 14 oz. 7 in 15 (glede na davčno stopnjo na artiklu)** v **knjigo izdanih računov in polja 11 in 21 oz. 11 in 22 (glede na davčno stopnjo na artiklu) v obrazec DDV-O.** Ko na računu izberemo artikle, ki imajo v polju Stopnja DDV določeno **Oproščeno** DDV, bo program znesek vpisal **v polje 27 knjige izdanih računov** in **ne bo zabeležen v obrazec DDV-O.**

### **9. Prodaja blaga na odpoklic iz EU**

V tem primeru nastane izdan račun **brez obračunanega DDV-ja**, ne glede na stopnjo DDV, ki je določena na artiklu. Tak račun se bo vpisal v **polje 10 v knjigo izdanih računov** in v **polje 12 v obrazec DDV-O, in pripravi RP-O**

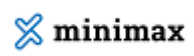

**obrazec** (podatke RP-O polni samo v polja kolone A, ostala polja urejamo

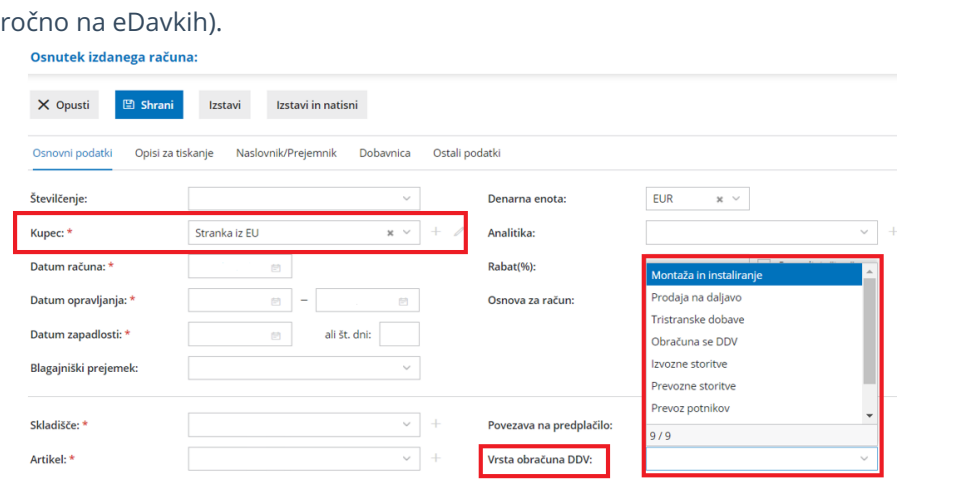